# L7: Maps and the World Wide Web

10th Feb 2006

Kraak & Ormeling, Cartography – Visualization of Geospatial Data - chapter 11: Maps and the World Wide Web

Kraak & Brown, Web cartography - chapter 7: Web map design in practice

#### **Why are web maps unique?**

In the past: cartographers were the only ones producing maps

Their skills: guarantee for good & effective maps

Now: everyone can do it and through the www, everyone can access them

Map functions in the www-based geospatial data infrastructure:

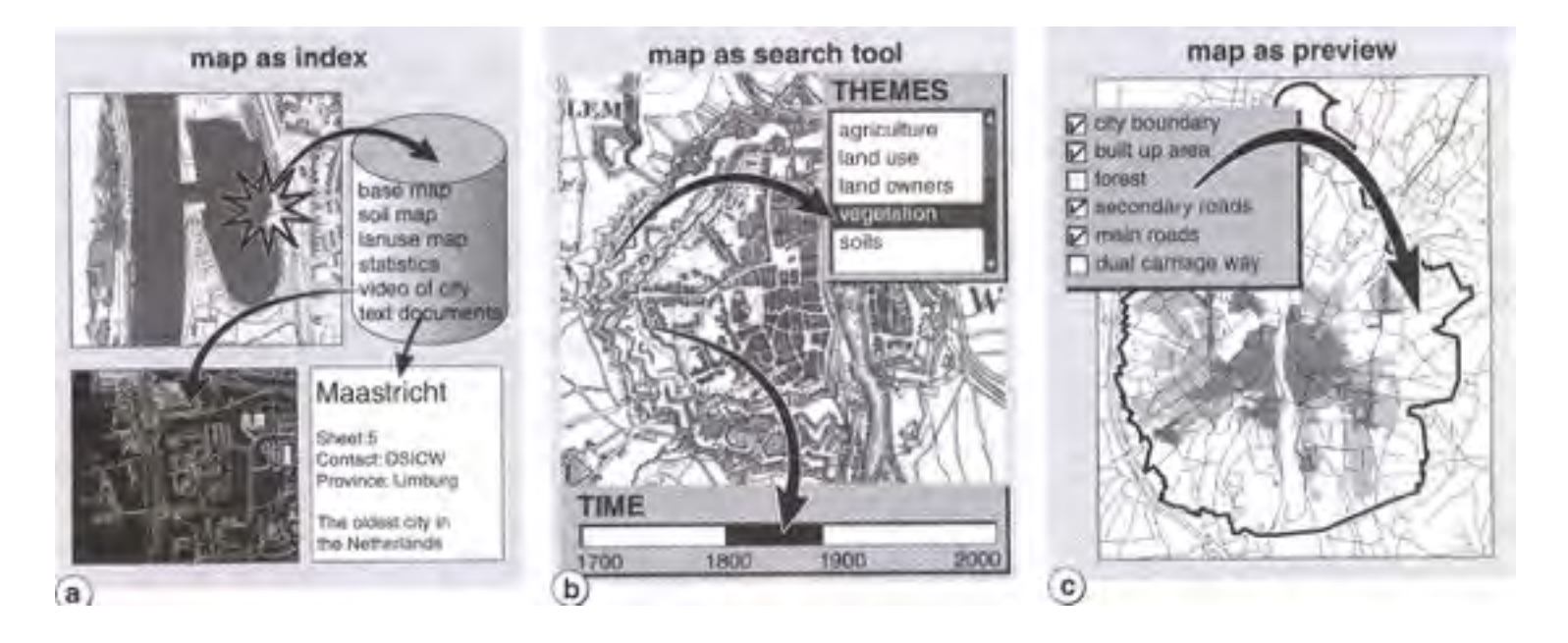

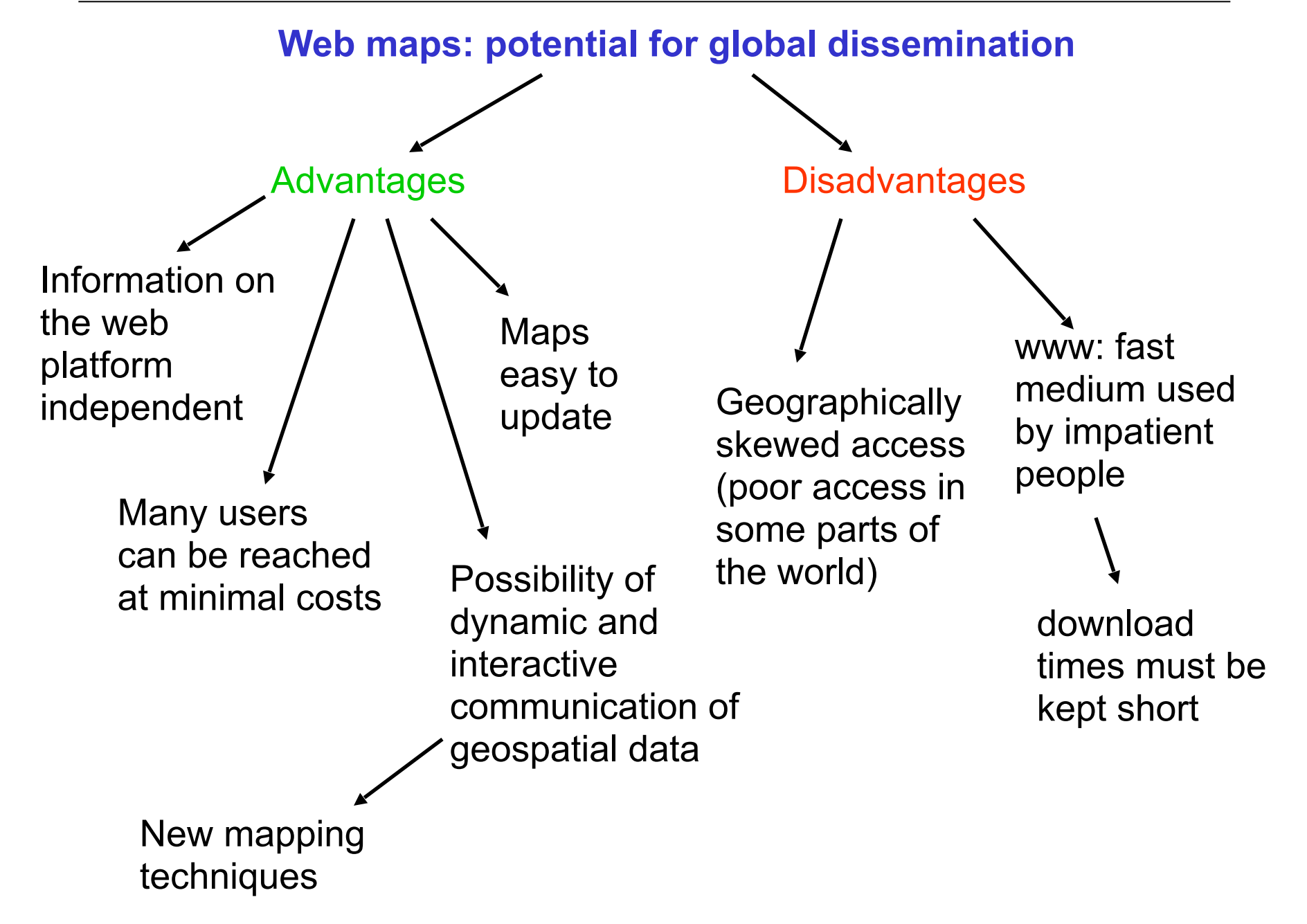

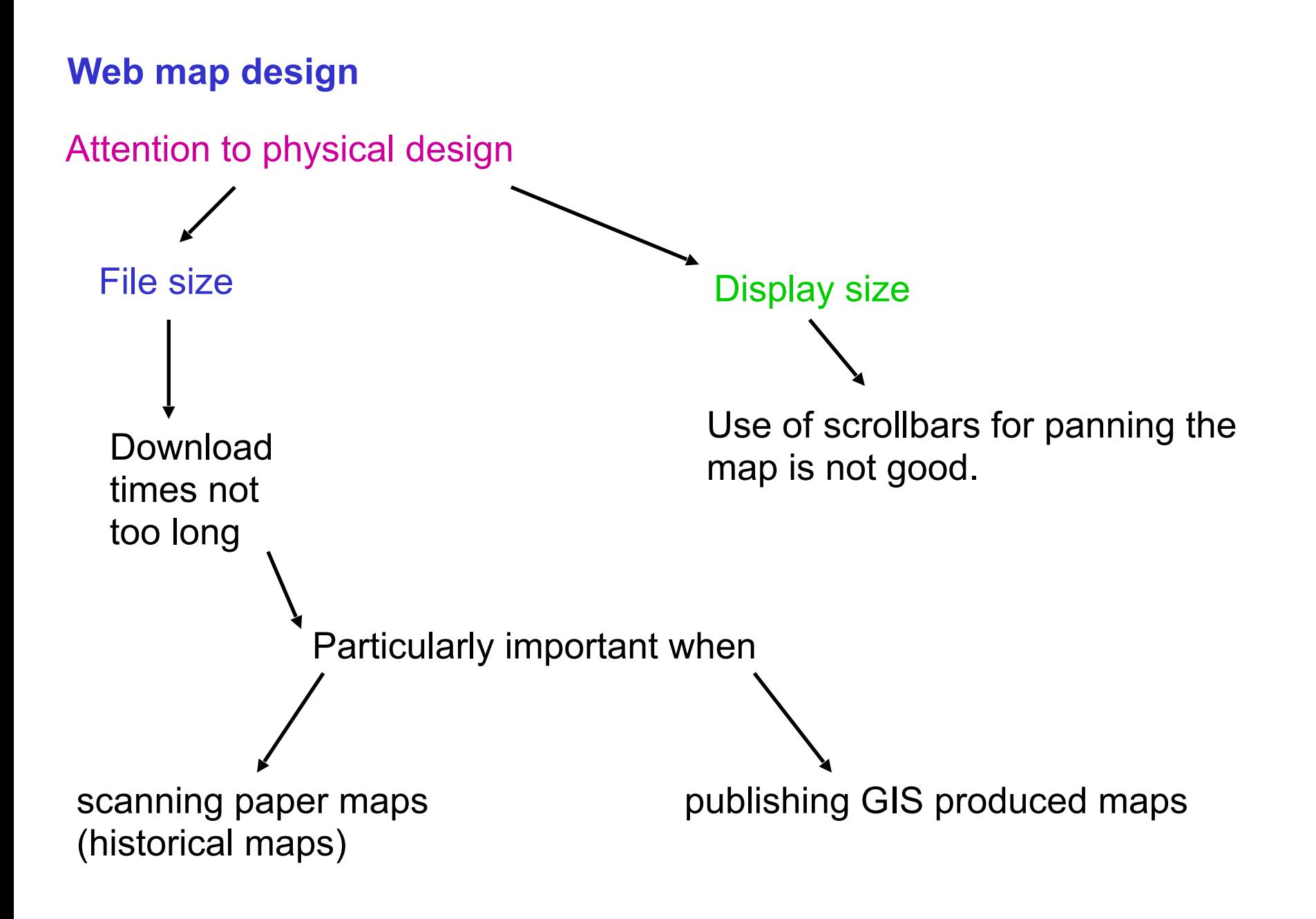

Web maps are "empty" -> the information is hidden behind the map image and is communicated when clicking or when the mouse is over an object.

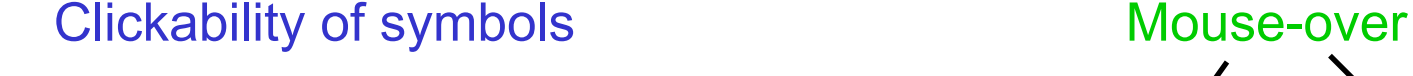

The appearance of the symbol [Symbol changes](http://www.best.eu.org/org_mapeurope.jsp) [Text appears](http://www.burger.si/SLOGradovi.html) invites the user to click on it: ["interesting symbols](http://www.sitesatlas.com/Europe/CzechRepublic/mczeint.htm)", 3D symbols, etc.

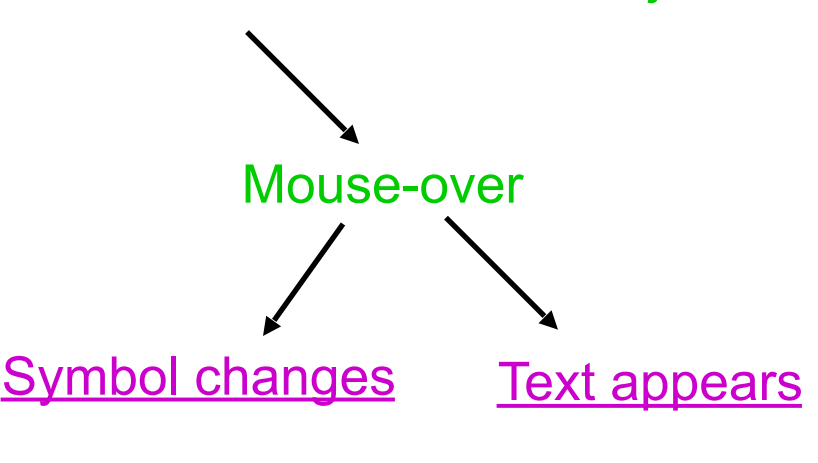

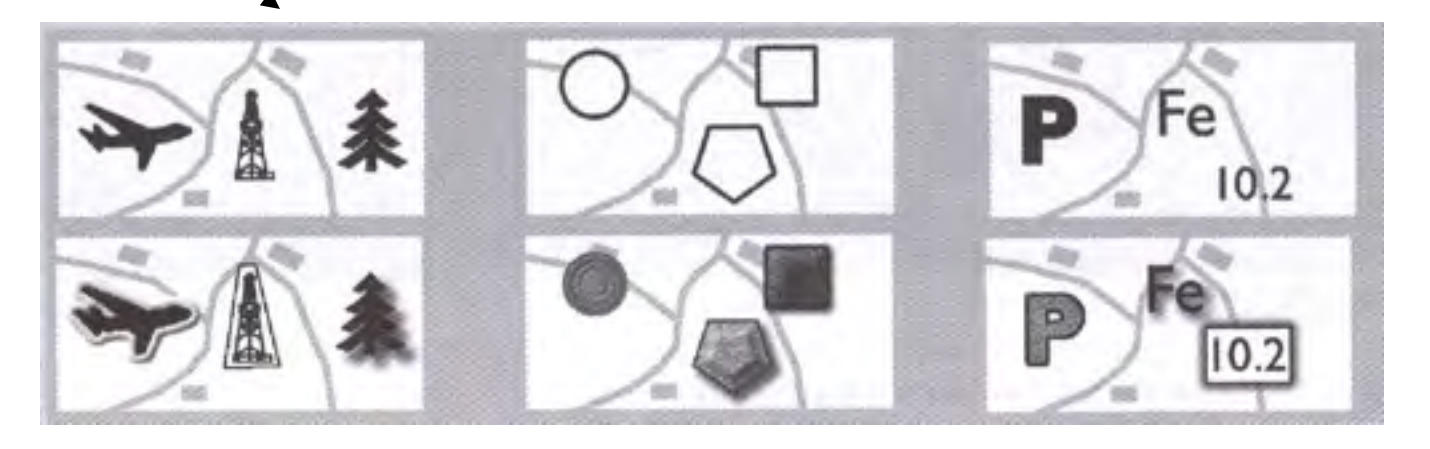

Advantage of "empty" maps: used for mobile applications (small screens)

### Texture filter Another way to show additional information

A magnifying glass moving over the map:

- show more detail: enlargement of the area - show less detail: concentrate on particular data

- show a satellite imate or a thematic map

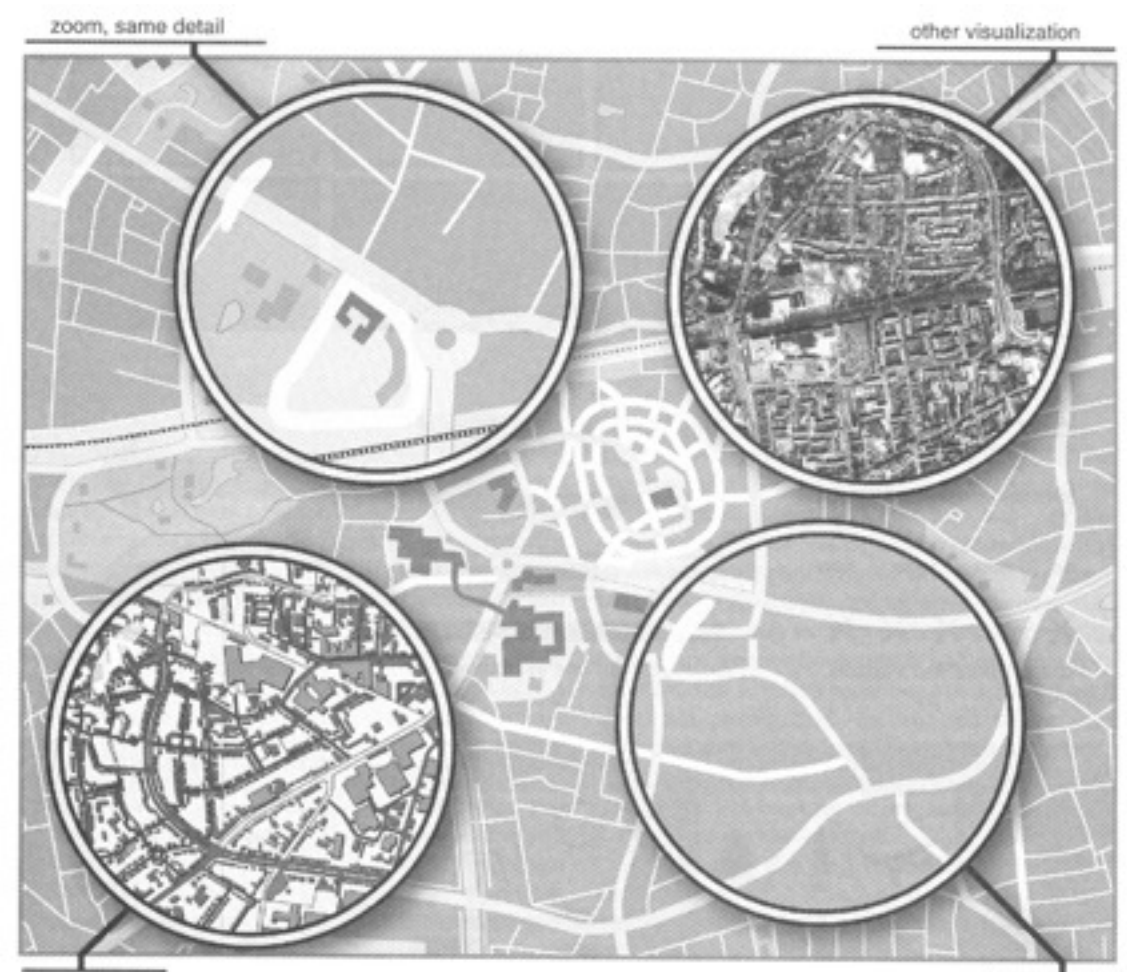

more detail

less detail

### **New graphical variables** – Bertin's classification extended:

### Shadow/shading:

- simulate 3D look
- increase the sense of depth
- increase the contrast between

Blur:

- fuzzy appearance
- visualise uncertainty

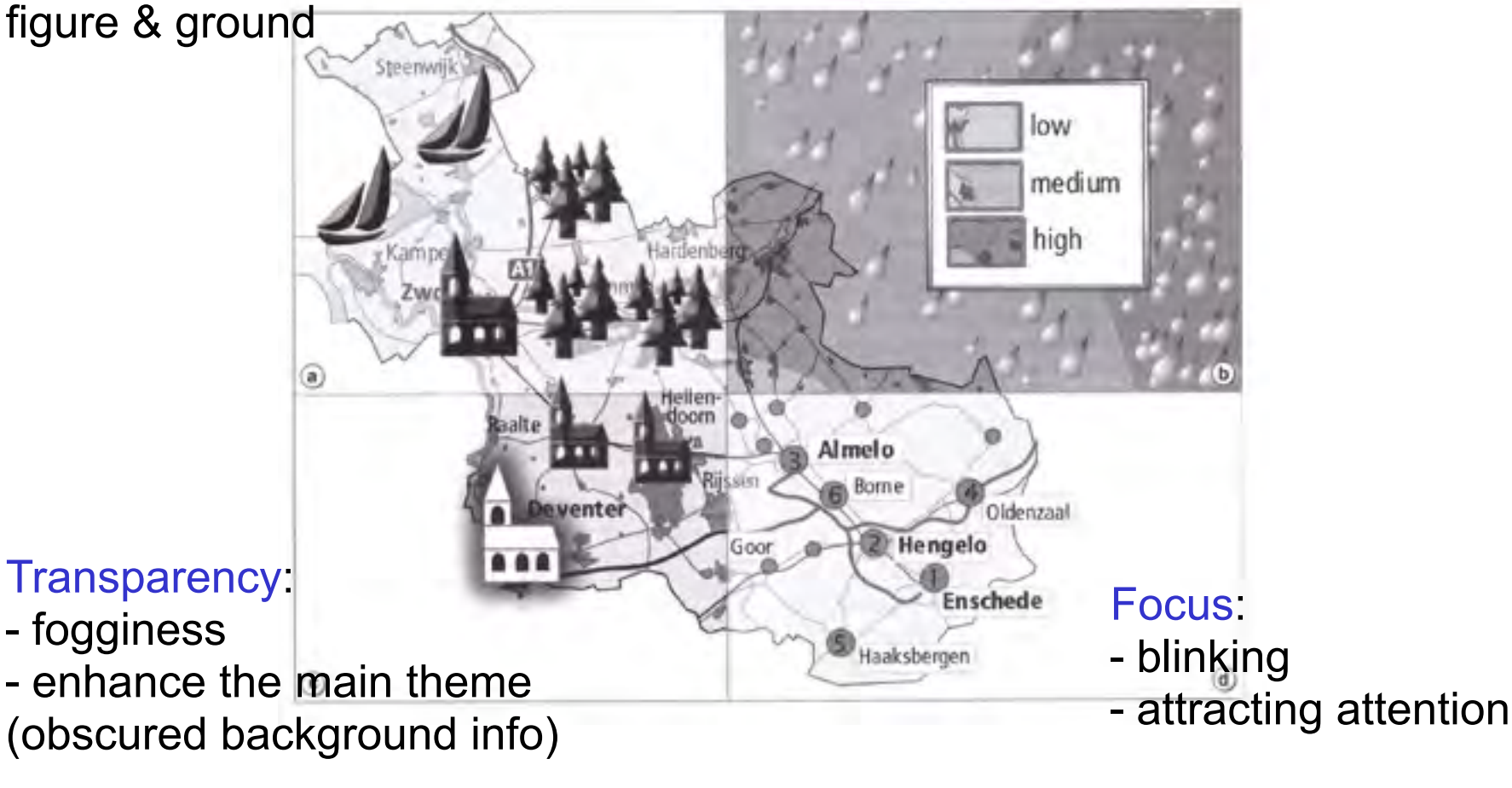

#### **Classification of web maps**

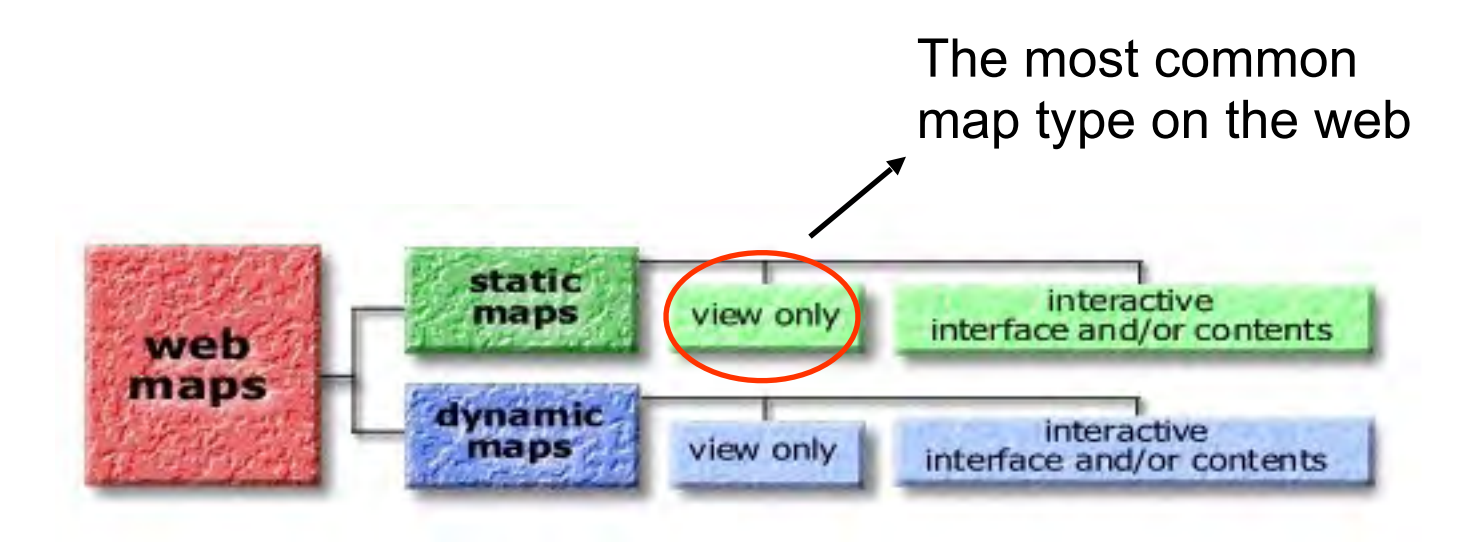

### **Factors influencing web map design**

Map design depends on the type of the web map:

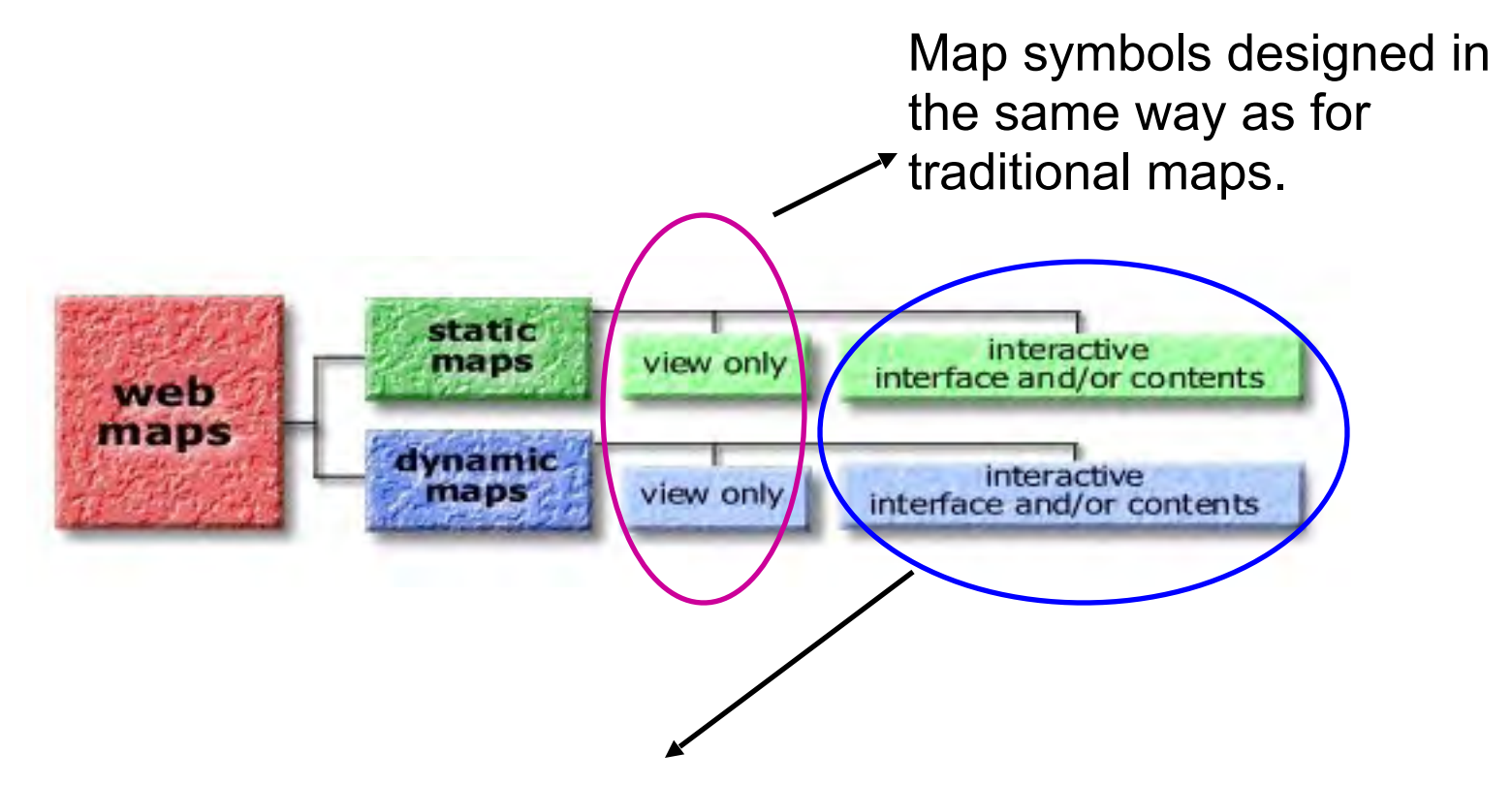

If map-clicking or mouse-over leads to other information – map symbols defined by navigational function (where they lead to) and not to the nature of the mapped data.

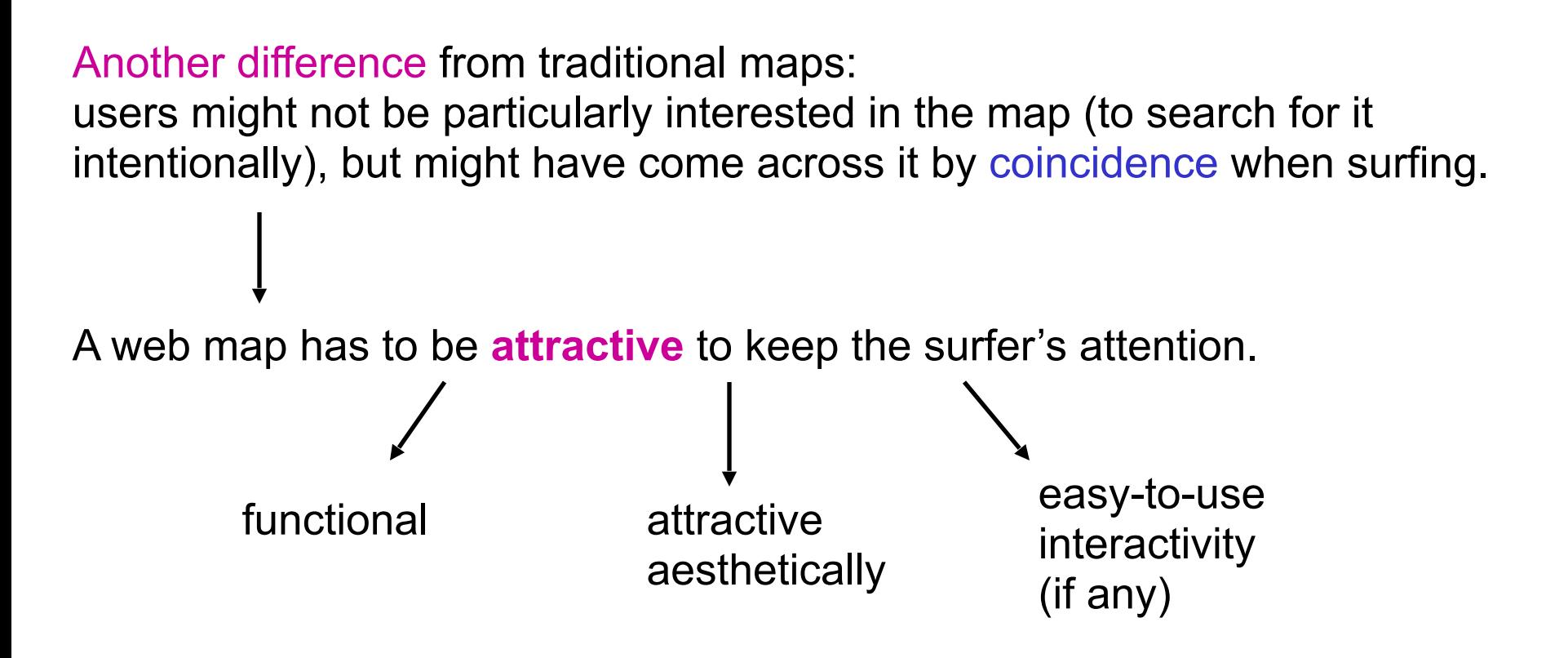

#### Goal for web map design:

combine functionality with a high level of visual attraction and a design that suits the medium.

### **Visual hierarchy in a web map**

Technical limitations: short download time and/or small screens (mobile devices)

Visual hierarchy especially important: how to convey the important information even with these limitations?

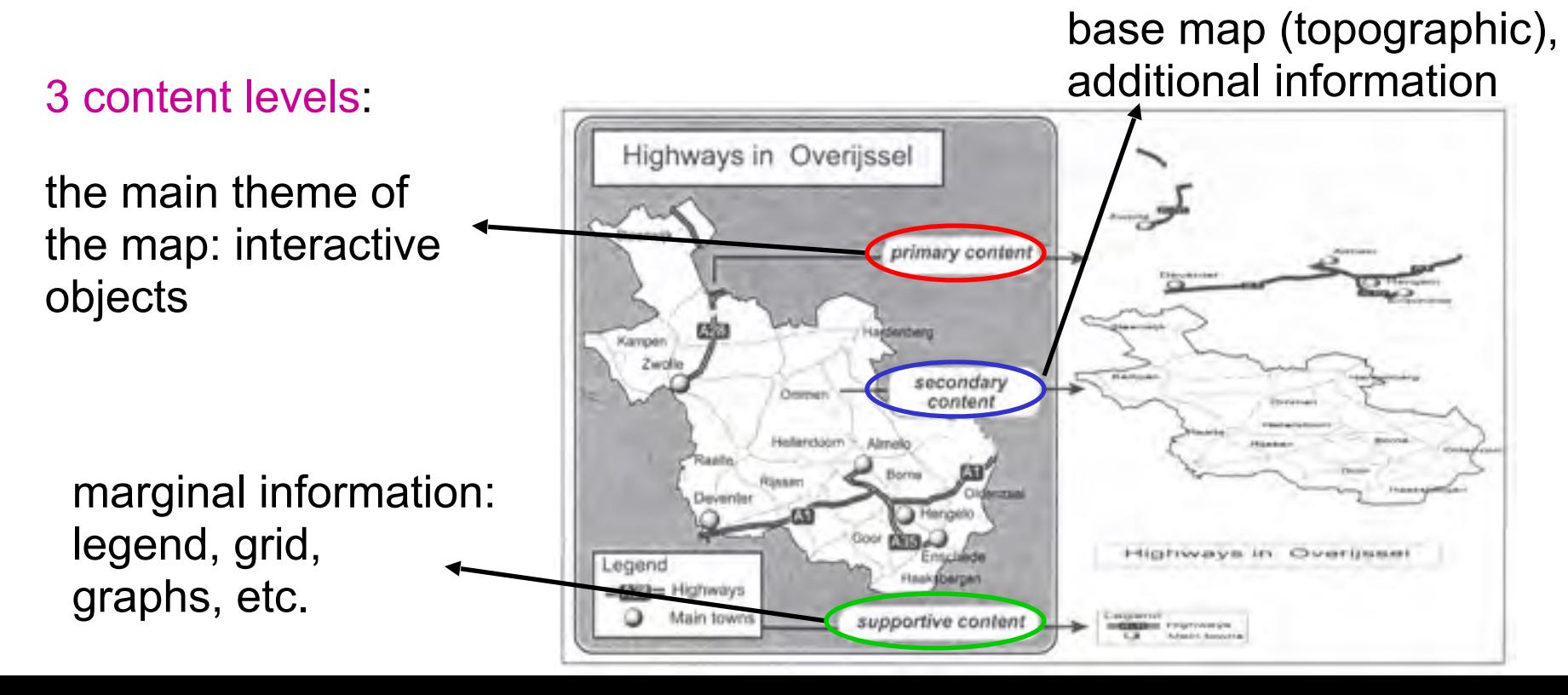

#### **Scale in a web map**

Maps on screen: no fixed scale, the map can be zoomed in/out.

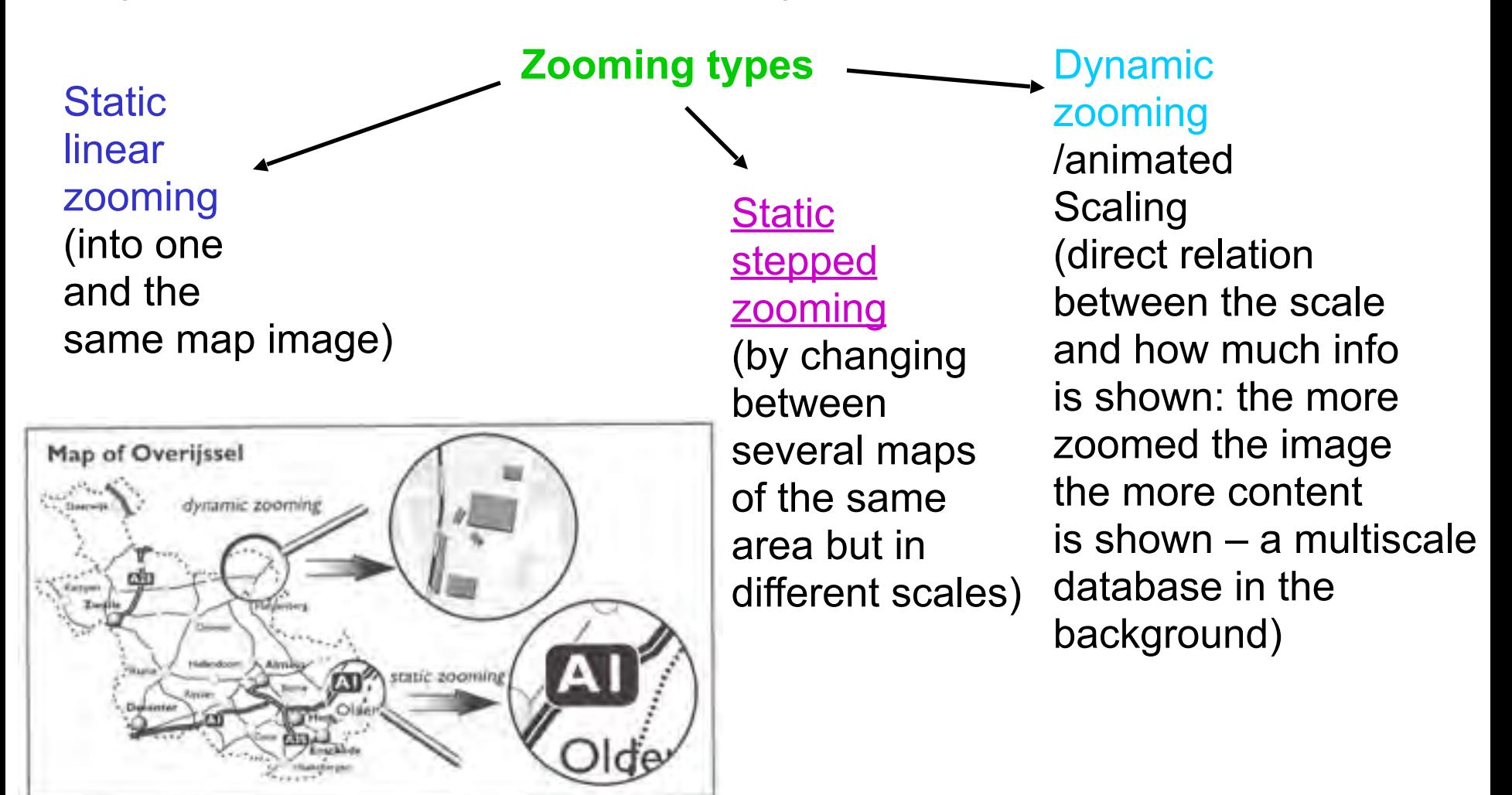

### **Legend in a web map**

The web map should be as self-explanatory as possible:

- because of the short viewing time and
- the limited amount of information it can show.

But in practice a legend is still needed. -> A problem: there is often not enough space for it!

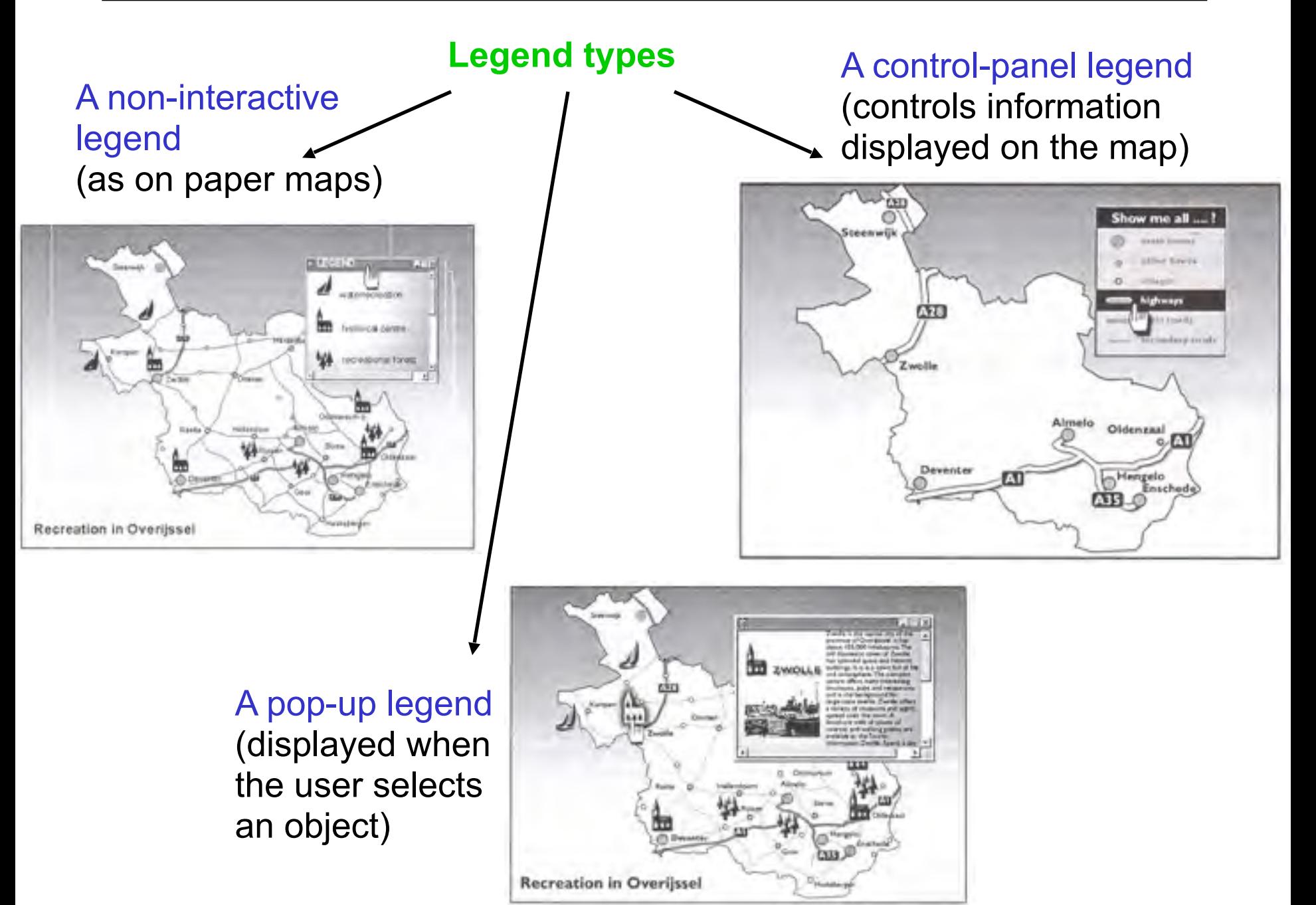

#### **Symbol design for web maps**

**Point symbols**

A point symbol on a web map

Represents geospatial information

### 2 functions

Is a web object: an area that can receive events (click/mouse-over)

Issues with point symbol design:

- difficult to make complex point symbols the low resolution of the screen
- pictorial point symbols often used easy to understand and clip-art libraries with symbols are available
- geometric symbols need a legend -> problem with available space
- alphanumeric symbols -> need a legend and must be drawn large

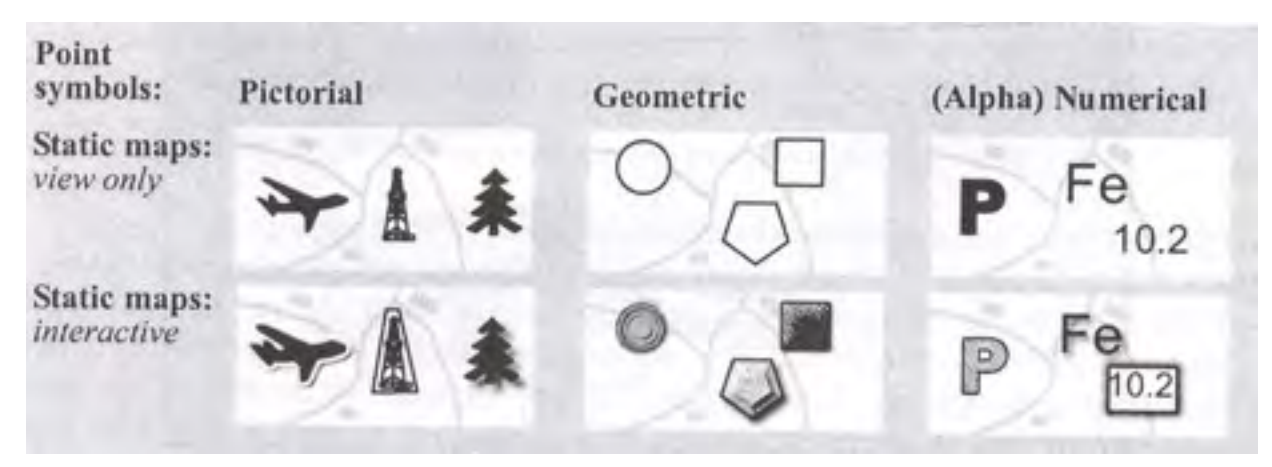

### **Line symbols**

Issues with line symbol design:

- some graphical variables less suitable for on-screen maps (orientation, texture)
- difficult to handle long & curved lines as interactive web objects (which have to be defined as areas)
- possibility of animation (flow symbols)

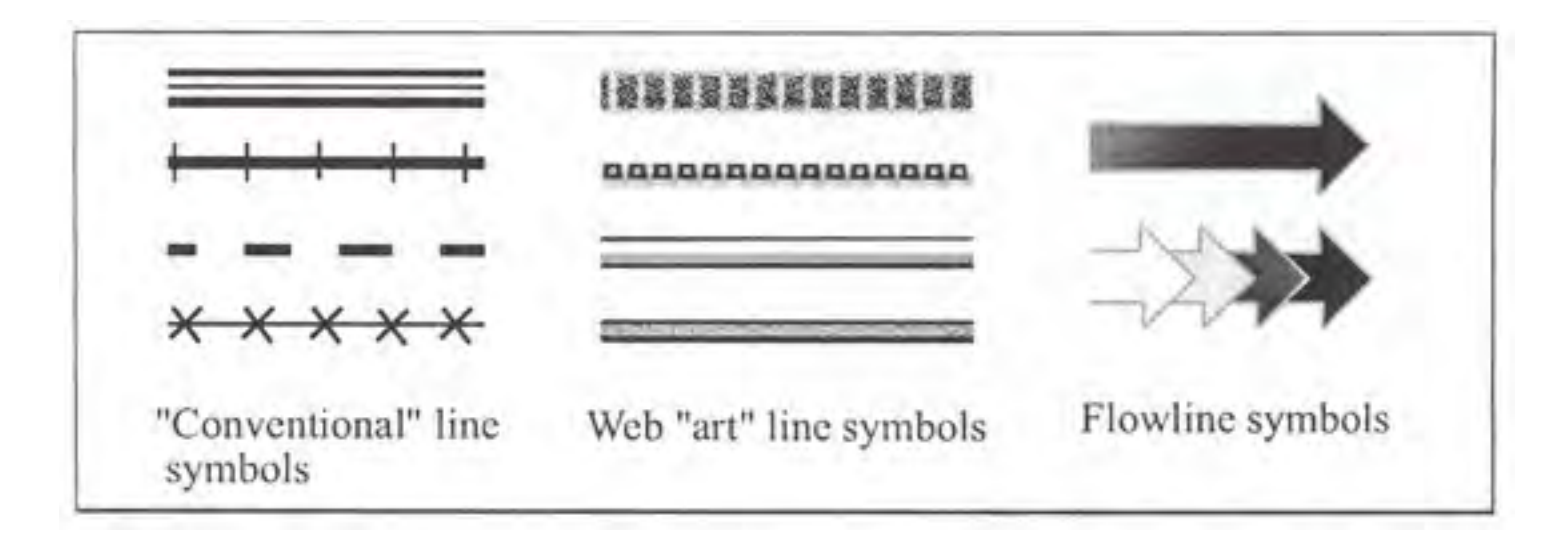

### **Area symbols**

Issues with area symbol design:

- can be made more "interesting" by using other variables, not just colour

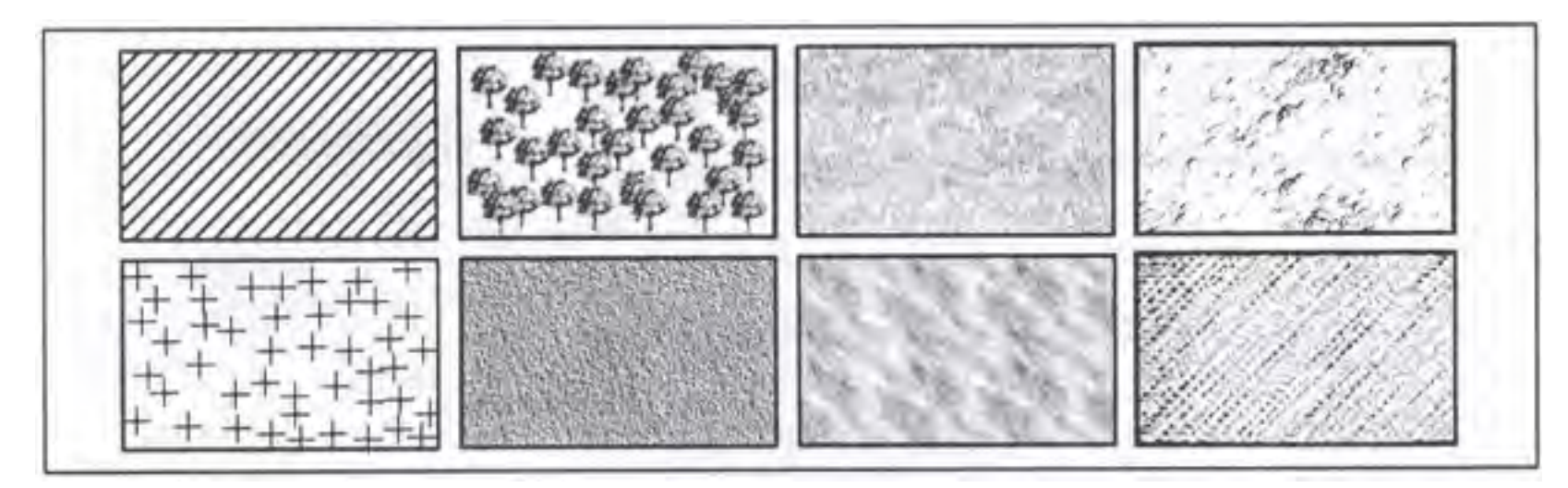

- function well as web objects (are large enough for clickability)

### **Colour for web maps**

Issue with colour design: the sender of the map has NO control over how the image will appear on the user's monitor!

Assume the minimum configuration and lowest settings.

Web Safe Pallete: 216 colours

Other artistic options:

- blending colours into each other
- fading
- transparency, shadowing
- include photographs as a part of the map

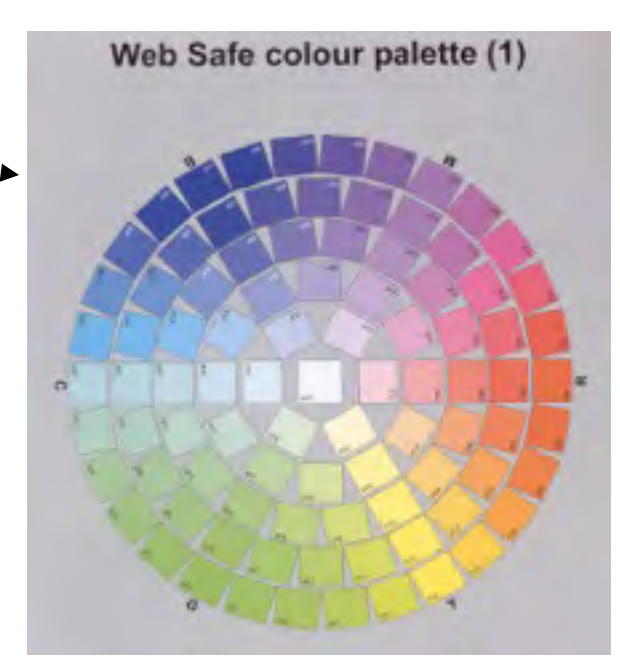

File formats: gif (exact 216 flat colours), jpeg (compression based on colour and intensity – colours may shift during user's "unpacking")

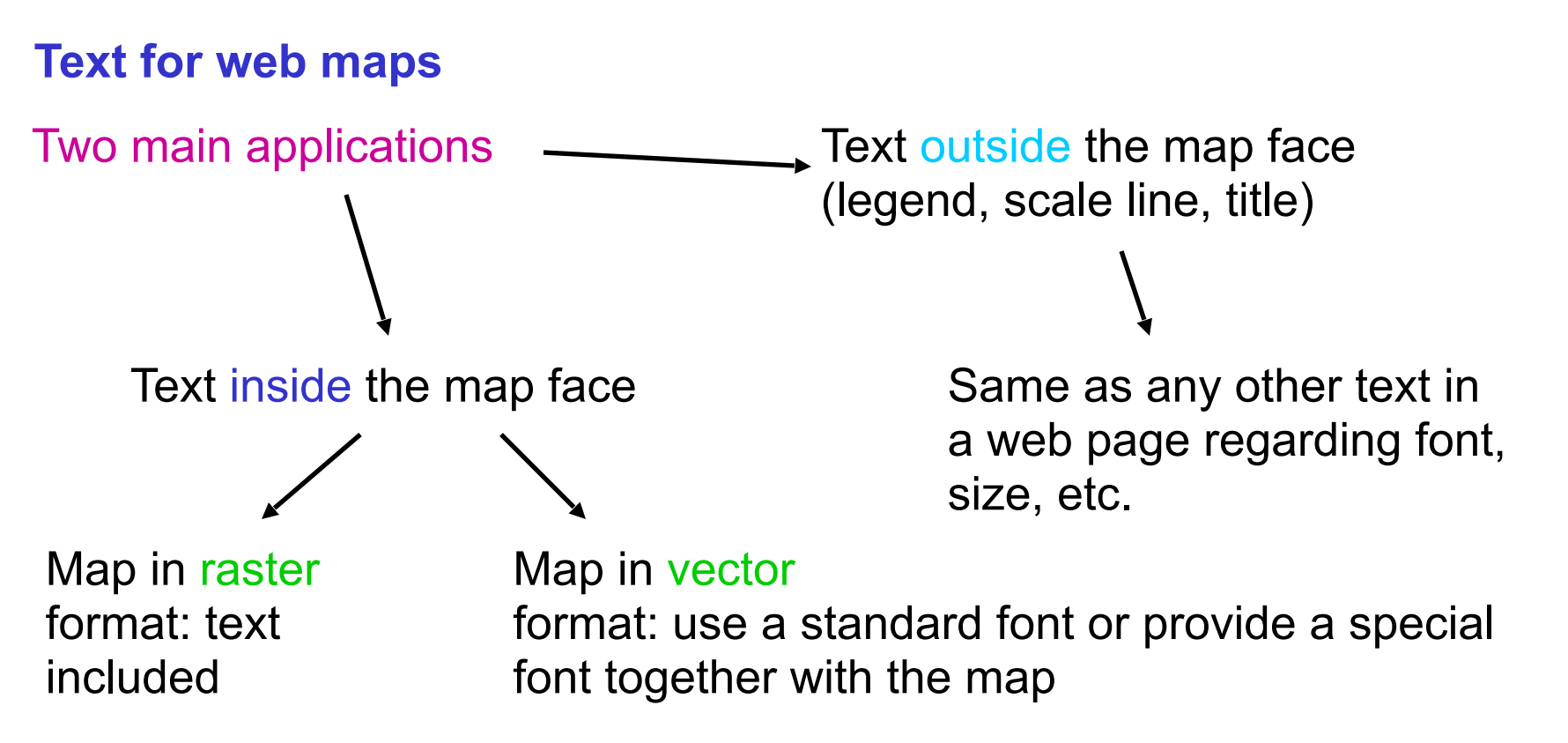

#### Text readability on screen depends on:

font, font variation, size, orientation, text placement, figure-ground relation, amount of anti-aliasing (removing the jagged lines which result when a non-horizontal/non-vertical edge is depicted in raster format by adding extra coloured pixels along the edge). Anti-aliased edge

Sharp edge

#### **Classification of web maps – some examples**

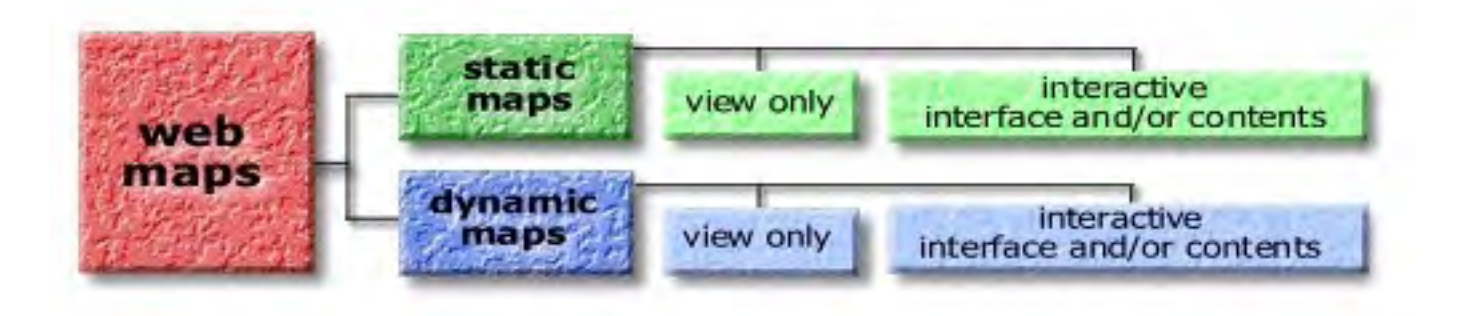

#### **Static maps – view only**

Sources: original cartographic products, scanned and placed on the www. Base: traditional map images

Historical maps

<http://bell.lib.umn.edu/map/OLAUS/indexo.html> Carta Marina, map of Scandinavia by Olaus Magnus, 1539

<http://histlab.itc.edu.stockholm.se/arkivet/kartor/kartor.shtm> Historical maps of Stockholm, Historiska laboratoriet, 1625 – 1885

Other examples

<http://kartoweb.itc.nl/webcartography/webmaps/static/s-view.htm> Examples by M. J. Kraak

### **Static maps – interactive**

Interaction: zooming, panning, or hyperlinking to other information clickable maps (map = an interface to geospatial data).

Hyperlinking to other information

<http://www.burger.si/SLOIndex.htm> Interactive map of Slovenia Slovenia landmarks

Interactive zooming

[http://www.hitta.se/](http://www.hitta.se/kartor/) Swedish city and country maps

#### **Dynamic maps – view only**

Dynamic maps: show change in one or more of the geospatial data's components.

<http://kartoweb.itc.nl/webcartography/webmaps/dynamic/dv-example1.htm> 4 examples by M. J. Kraak

### **Dynamic maps – interactive**

Interaction with the map: play, backward, forward, etc.

<http://www.smhi.se/> -> Prognoser&Observationer -> Molnighet Swedish weather forecast, interactive changing of the satellite image

<http://www.ssec.wisc.edu/data/geo/met7/> weather over Europe (8 image animation of MET-7 data)

[http://kartoweb.itc.nl/webcartography/webmaps/dynamic/di](http://kartoweb.itc.nl/webcartography/webmaps/dynamic/di-example3.htm)example3[.htm](http://kartoweb.itc.nl/webcartography/webmaps/dynamic/di-example3.htm) a flyby over a landscape 3D model

#### **Web maps and multimedia**

www – an ideal platform to combine maps + multimedia

**Multimedia**: interactive integration of sound, animations, text and images (still images and videos).

Combining with maps

Linking from a map to all kinds of other geographical information

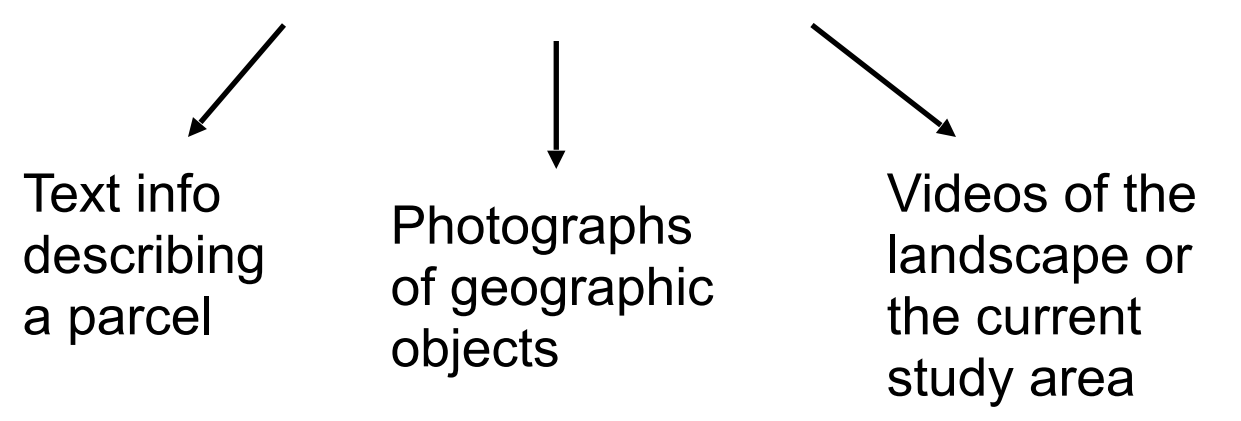

Multimedia and geovisualisation:

- <http://www-2.cs.cmu.edu/Groups/sage/sageshk.html> Sound – Napoleon's 1812 Russia campaign
- - [http://www.geni.org/globalenergy/multimedia/animations/visibleearth.nasa.gov/rotatingearth/ev11664\\_rotate\\_320.mpg.mpeg](http://www.geni.org/globalenergy/multimedia/animations/visibleearth.nasa.gov/rotatingearth/ev11664_rotate_320.mpg.mpeg) Animation – rotating Earth

Alternatives for delivering maps over the internet

Map server (e.g. ARCIMS) Virtual globe scripting (Google Earth, Nasa Worldwind, Microsoft Virtual Earth Google maps Script langauges (e.g. Javascript) Flash actionscript html pages

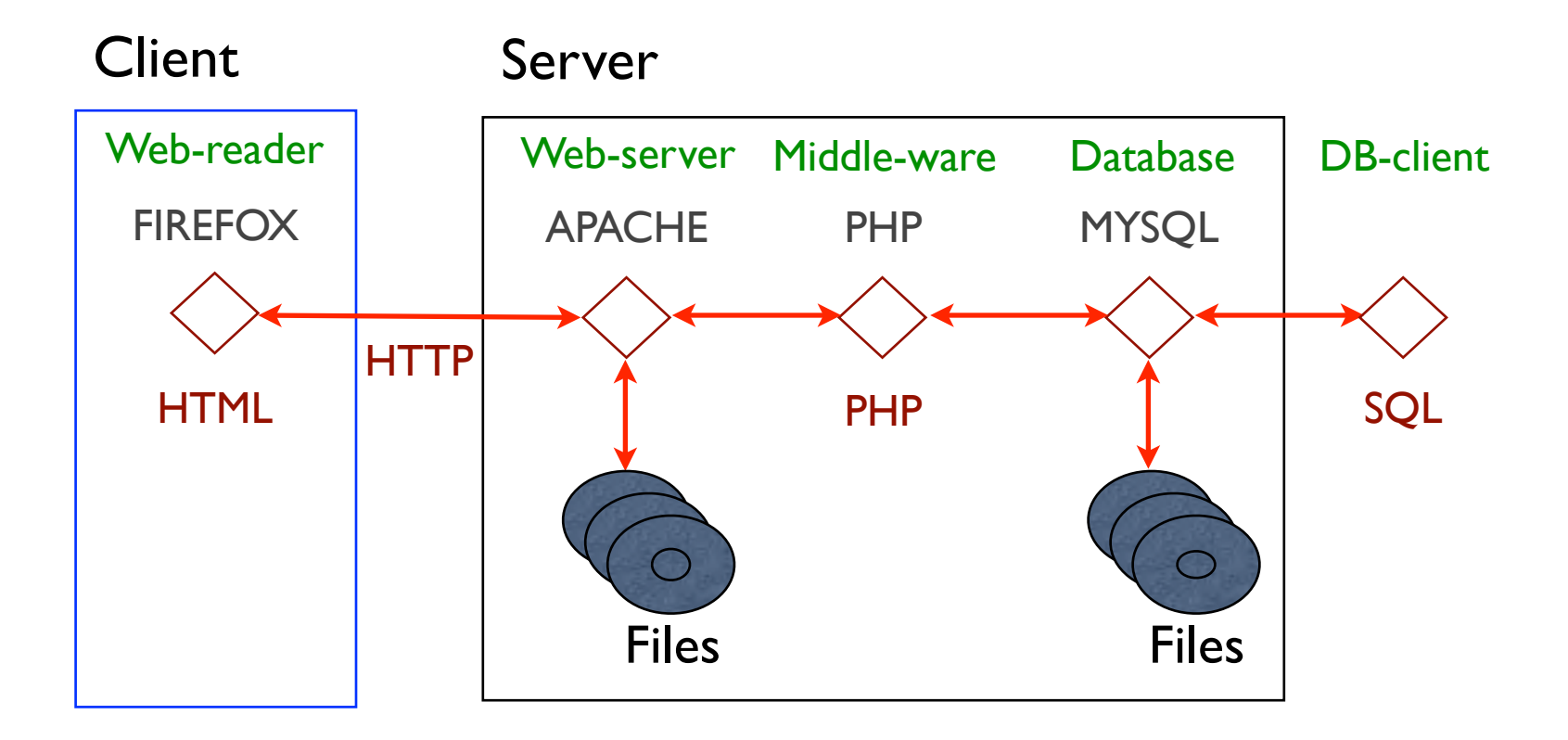

## Map server (e.g. ARCIMS)

A mapserver is a server based map production solution, often linked to a GIS software vendor/ product (not only ESRI).

Advantage: Advanced inbuilt mapping functions Disadvantage: Costly and demands fast internet connection

### Web-mapping with custom map server

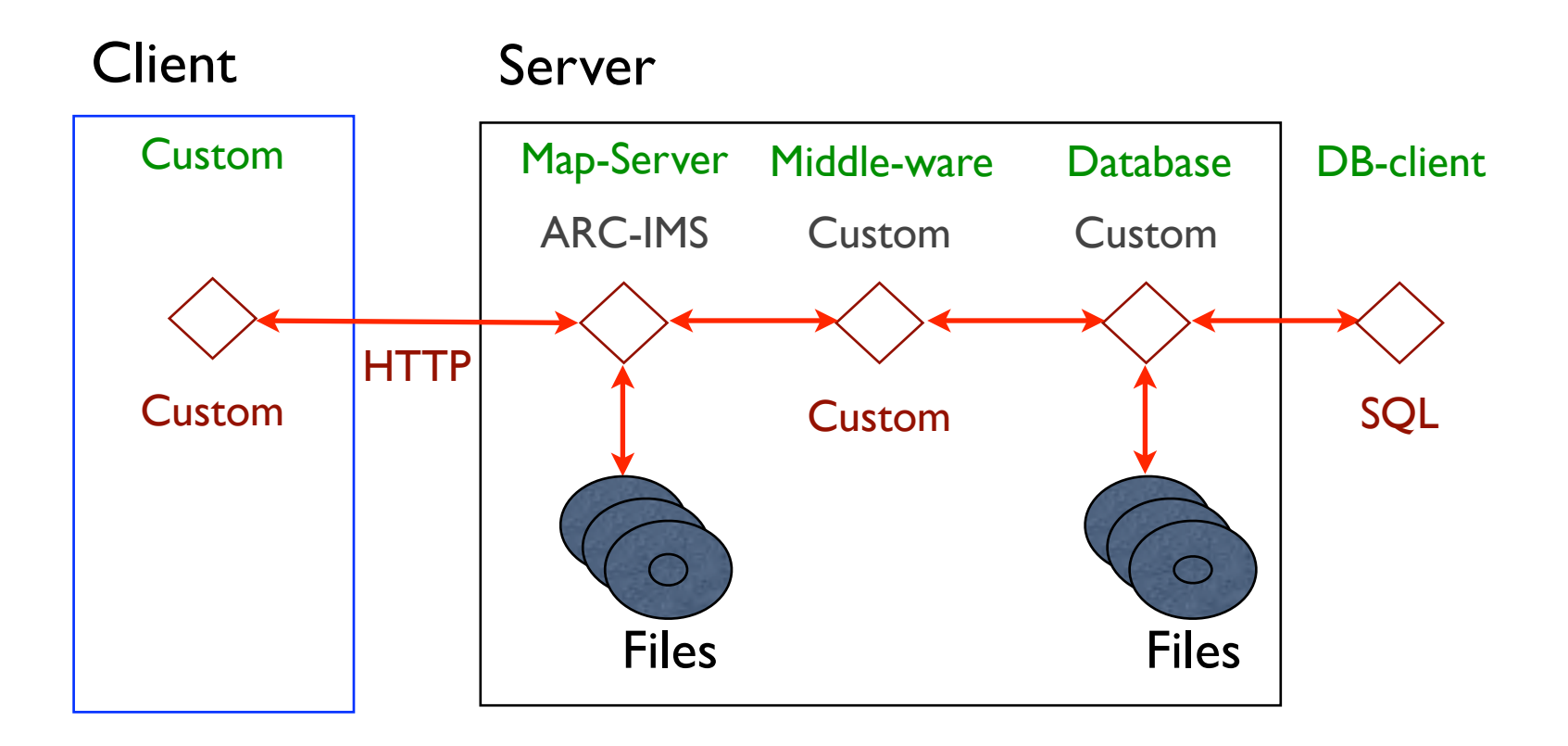

## Map server (e.g. ARCIMS)

The course in web-programming focuses on using web-server for producing internet maps.

Virtual globe scripting

The virtual globes are based on scripting and uses server side applications for delivering maps to the client

Advantage: Background images and maps included, flexible, can display in 3D Disadvantage: Difficult to write, demands fast internet connection, unless you load your data in a local cache.

### Web-mapping with custom map server

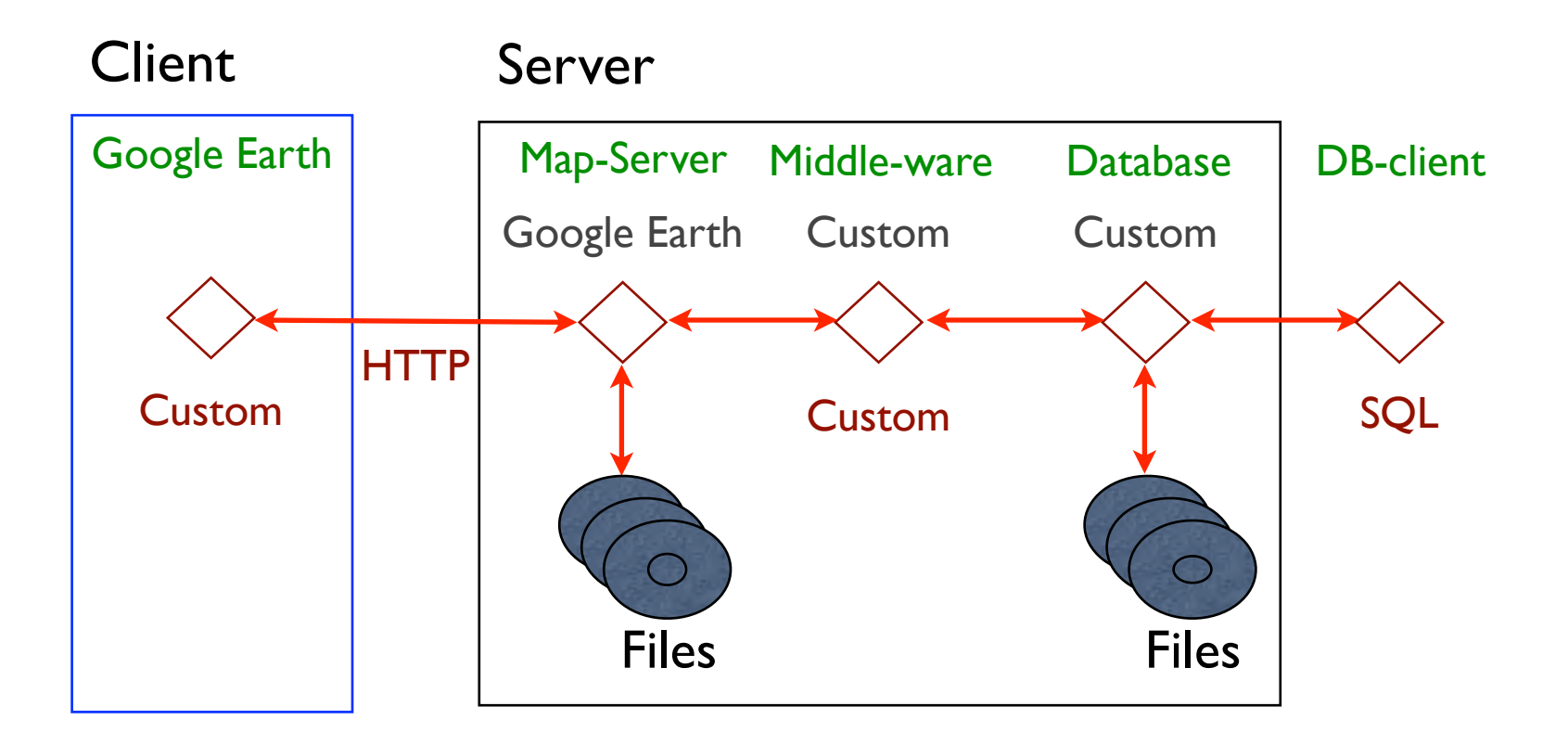

## Virtual globe scripting

Example: Google Earth.

Google Earth uses its own extended markup language called Keyhole Markup Language (KML).

If you are familiar with xml you should have no problem in scripting KML.

## Virtual globe scripting

## Example: Google Earth.

```
<?xml version='1.0' encoding='UTF-8'?><kml xmlns='http://earth.google.com/kml/2.1'>
<Document>
  <Placemark>
    <name>Aerial photo</name>
    <description><![CDATA[theme:aerial<br>date: 2006-10-28<br>time: 08:00:00<br>explorer: 
       thomasg<br>event: <a href='http://mapjourney.net/user/se/thomasg/2/1/1.php'>Aerial
       photo</a>]]></description>
    <Style>
      <LabelStyle>
       <color>B0FFFFFF</color>
       <scale>1.5555555555556</scale>
      </LabelStyle>
      <IconStyle>
       <color>70005AFF</color>
       <scale>1.28</scale>
       <Icon><href>root://icons/palette-4.png</href><x>192</x><y>96</y><w>32</w><h>32</h></Icon>
      </IconStyle>
    </Style>
    <Point>
      <altitudeMode>absolute</altitudeMode>
      <coordinates>23.44851645,19.96494519,991.18000</coordinates>
    </Point>
   </Placemark>
   <Placemark><name>…
```
## Virtual globe scripting

### KML structure:

[http://code.google.com/apis/kml/documentation/kml\\_tags\\_21.html](http://code.google.com/apis/kml/documentation/kml_tags_21.html)

### **http://www.tiles2kml.com/**

## Google maps

Google maps are based on scripting and uses server side applications for delivering maps to the client

Advantage: Flexible, can be included in any webpage

Disadvantage: Difficult to write, demands fast internet connection, the url must have an API from Google

## Google maps

## Google maps are interfaced using javascript, and to run a Google map on your own web-page you must have an API under license from Google.

<http://www.google.com/apis/maps/>

```
<!DOCTYPE html PUBLIC "-//W3C//DTD XHTML 1.0 Strict//EN"
 "http://www.w3.org/TR/xhtml1/DTD/xhtml1-strict.dtd">
…… 
\leqscript src="http://maps.google.com/maps?file=api&v=2&
 key=ABQIAAAAuQiaSGUEuilt34UFoYXwJxSbVgUtgl0plsdq1IjMwrVMLz11WRTKoKQkMD-O9eT7iVqG2IxKUNGatQ"
    type="text/javascript"></script>
  <script type="text/javascript">
  //<![CDATA[
 var lat = 0;
  var \text{long} = 0;
   var zoom =13;
   function loadmap(lat,long,zoom) {
    if (GBrowserIsCompatible()) {
     var map = new GMap2(document.getElementById("map-container"));
     map.addControl(new GSmallMapControl());
     map.addControl(new GMapTypeControl());
     map.setCenter(new GLatLng(lat,long),zoom);
     GEvent.addListener(map, "click", function(overlay, point) {
      if (overlay) {
       map.removeOverlay(overlay);
      } else {
       map.clearOverlays(); 
       map.addOverlay(new GMarker(point));
       var lat = point.lat();
       var long = point.lng();
       var ptlong = document.getElementById('ptlong');
                  var ptlat = document.getElementById('ptlat');
       ptlong.value = long;
                  ptlat.value = lat; 
 }
    });
 }
 }
   //]]>
   </script>
</head>
```
http://www.mapjourney.net/mymj2/mjregwptest12.php

### Flash actionscript

Standard script language interpreted by most browsers, with high interaction potential Advantage: Flexible, can be included in any webpage, can be used on local machines without internet connection, seamless rendering Disadvantage: Difficult to write, all map data must be produced (licensed if necessary)

## Flash actionscript

```
var radar_offset:Number=0;
var currentid:Number=0;
var topid:Number=1;
var hotspots:Array=new Array;
// Create container movieclip
var vr:MovieClip = _root.createEmptyMovieClip("vr", 1);
// prevent access to "real" 
rootvr._lockroot=true;
function clearHotspots() { var mc:MovieClip;
           var i:Number;
           for (i=0;i<hotspots.length;i++) {
                       mc=hotspots[i];
                       mc.removeMovieClip();
            }
           hotspots=new Array();}function loadPanorama(id:Number) {
           // Create a Movieclip loader
           var myLoader = new MovieClipLoader();
           var myListener = new Object();
                       // remove old Hotspots
           clearHotspots();
           myListener.onLoadStart = function () {
                       var filename:String;
           // Set the dimentions and position of the pano
                       vr.window_width=480;
           vr.window_height=380;
```
### Flash actionscript

Example:

Free mapmaker that produces maps as flash actionscripts are available at: [http://www.zoomify.com](http://www.zoomify.com/)/

**http://www.mapjourney.com/sahel/zoom/zoom\_001\_\_z.htm**

## Html pages with javascript

Can be used with most browsers Advantage: Can be used on local machines without internet connection Disadvantage: Difficult to write, slower reload on zooming and panning (new html pages must be opened), all map data must be produced (licensed if necessary)

## Html pages with javascript

Example: World temperature change http://localhost/mj2mymj/mj2climate.php

Html pages (no or little scripting) Can be used with all browsers Advantage: Can be used on local machines without internet connection, easy to write simple applications

Disadvantage: Low interactivity, with many maps it takes many html pages, slower reload on zooming and panning (new html pages must be opened), all map data must be produced (licensed if necessary)

## HTML pages

### Html pages: example

<MAP NAME="logomap"> <AREA SHAPE=POLYGON HREF="http://www.xxx" COORDS=95,47,94,47,96,44,95,47 title="Uganda"> <AREA SHAPE=POLYGON HREF="http://www.yyy" COORDS=68,29,86,29,87,44,67,44,68,29 title="Sahel start page"> <AREA SHAPE=POLYGON HREF="http://www.zzz" COORDS=38,14,38,3,71,2,71,14,38,14 title="Sahel start page"> </MAP>

### **http://www.mapjourney.com/sahel/zoom/imap54/m10000.htm**

## Resources at ESRI for web-mapping using ArcGIS

### **http://arcscripts.esri.com/**